## 1 Introducing Windows 7

Windows 7 was a much anticipated release in 2009, replacing Windows Vista as Microsoft's new operating system. Since Windows 7 is more of an upgrade for Windows Vista it improves on many of the features first introduced in Windows Vista. This includes designing a better desktop environment and making Wireless networking a lot smoother. This makes connecting to wireless networks and devices a lot easier. The smart search option in Windows 7 also allows you to quickly locate programs and find documents.

For those that have used Windows Vista you may remember a lot of pop ups and notifications when performing installs or performing administrative tasks. Windows 7 has streamlined this process meaning there are now a lot less notifications. You can also reduce the number of prompts generated in Windows 7. With all these improvements, you will find that Windows 7 is still a secure operating system.

## Windows 7 Professional Test Drive Experience

Moving to a new operating system can be a big step. Before you decide to purchase or upgrade to Windows 7 you may want to learn more about Windows 7 and its features. Microsoft offers a free test drive of Windows 7 at the following web site.

<http://www.microsoft.com/windows/business/windows-7-test-drive>

This website allows you to take a test drive of Windows 7 to try out some of its features. The test drive experience runs off a virtual pc. A virtual pc is very much like sitting in front of a real computer that is running Windows 7 and allows you to try out some of Windows 7 new features. The only real limitation with the test drive is that you will not be able to access the internet. To access the test drive from the web site select the option, "Take a test drive" as shown below.

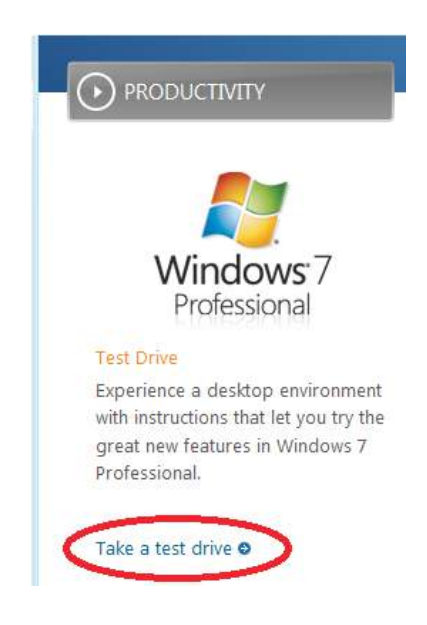

Download free eBooks at bookboon.com

Once you select "Take a test drive," you will be prompted with a few prerequisites as shown below. You will need to ensure your computer meets these prerequisites otherwise the test drive will not work.

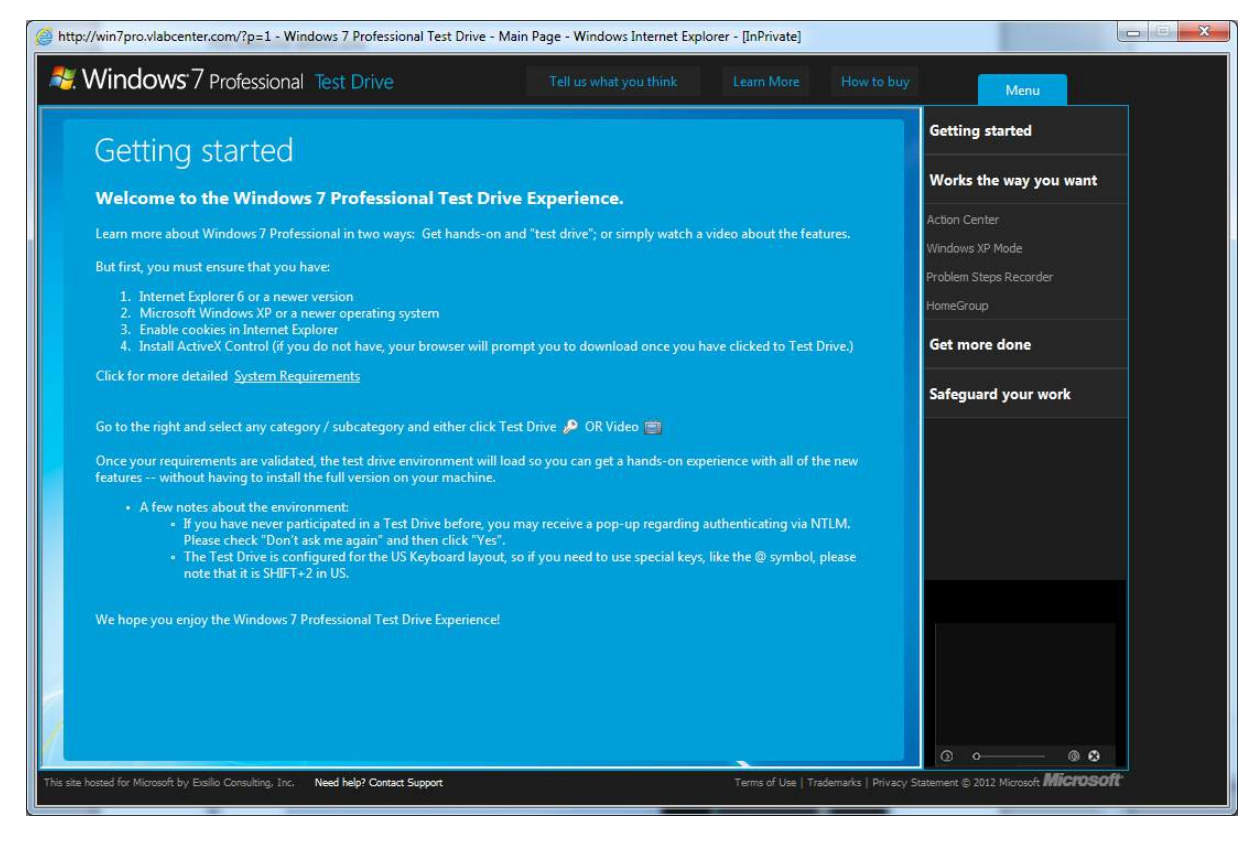

## **The prerequisites are as follows.**

- 1) Browser needs to be an Internet Explorer 6 or newer version.
- 2) Microsoft Windows XP or newer operating system.
- 3) Cookies enabled in Internet Explorer.
- 4) ActiveX Control must be enabled and installed.
- 5) This is not listed above, but you need to have SilverLight installed.

On most Windows XP and above systems you will find there will be a good chance that all prerequisites are already met. For the ActiveX control and Silverlight, Windows will prompt you to install these when they are required.

Once the prerequisites for the Test Drive are met, you will need to select which features of Windows 7 you want to try from the menu on the right. As shown below, there are two different options you can select for each feature that you want to test drive. If you are interested in seeing a video presentation explaining the new features, select the play video icon.

Download free eBooks at bookboon.com

To start Windows 7 Test Drive and also to try out the new features of Windows 7, select the icon.

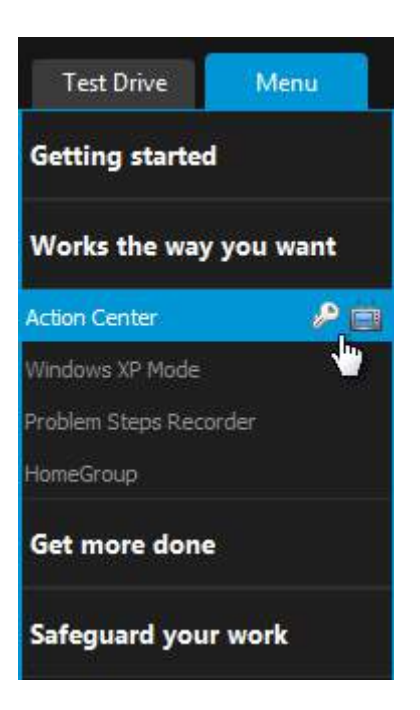

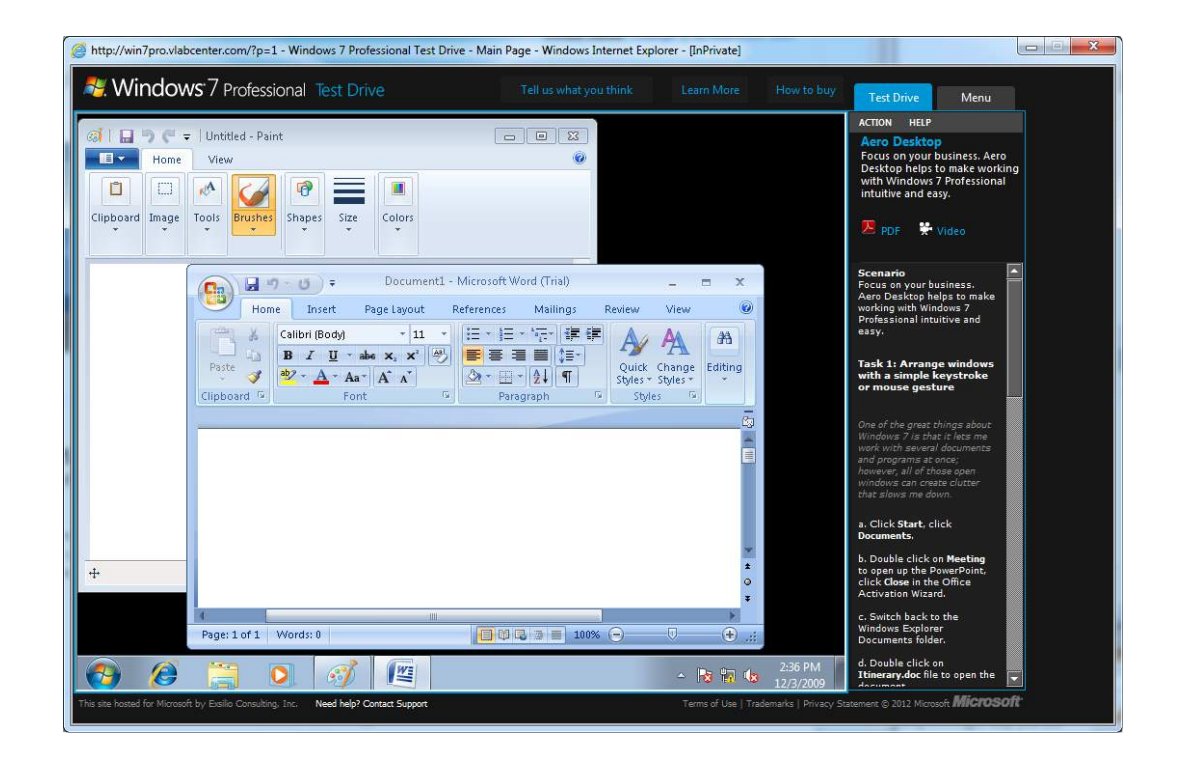

Once you select the option to start the test drive, you will be taken to the virtual PC as shown below. Using the virtual PC you can test Windows 7 features out for yourself. The virtual PC works like a real Windows 7 install allowing you to launch applications and test out Windows 7 features from the comfort of your home or office.

Download free eBooks at bookboon.com